## Microsoft365のログイン方法

- 1 「Office365 ログイン」で検索する。 https://www.office.com/
- 2 右上の「サインイン」を選ぶ。

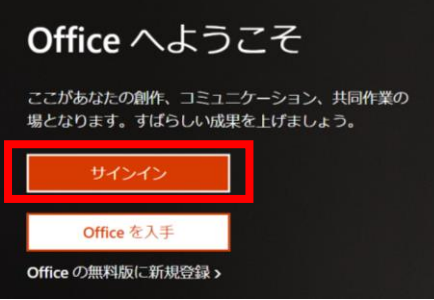

3 ID、パスワードの順に入力する。

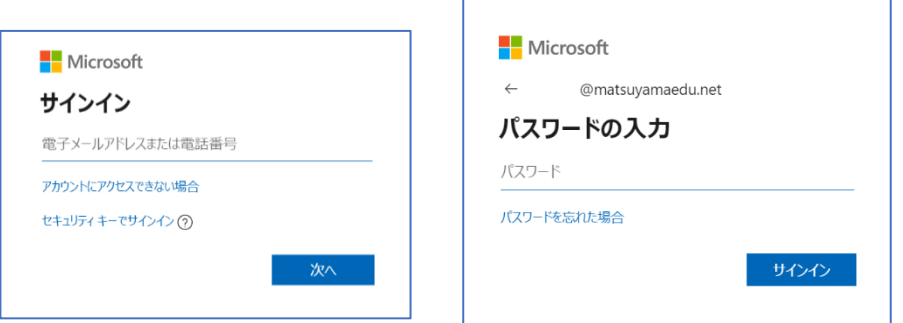

○ 主なアプリケーション

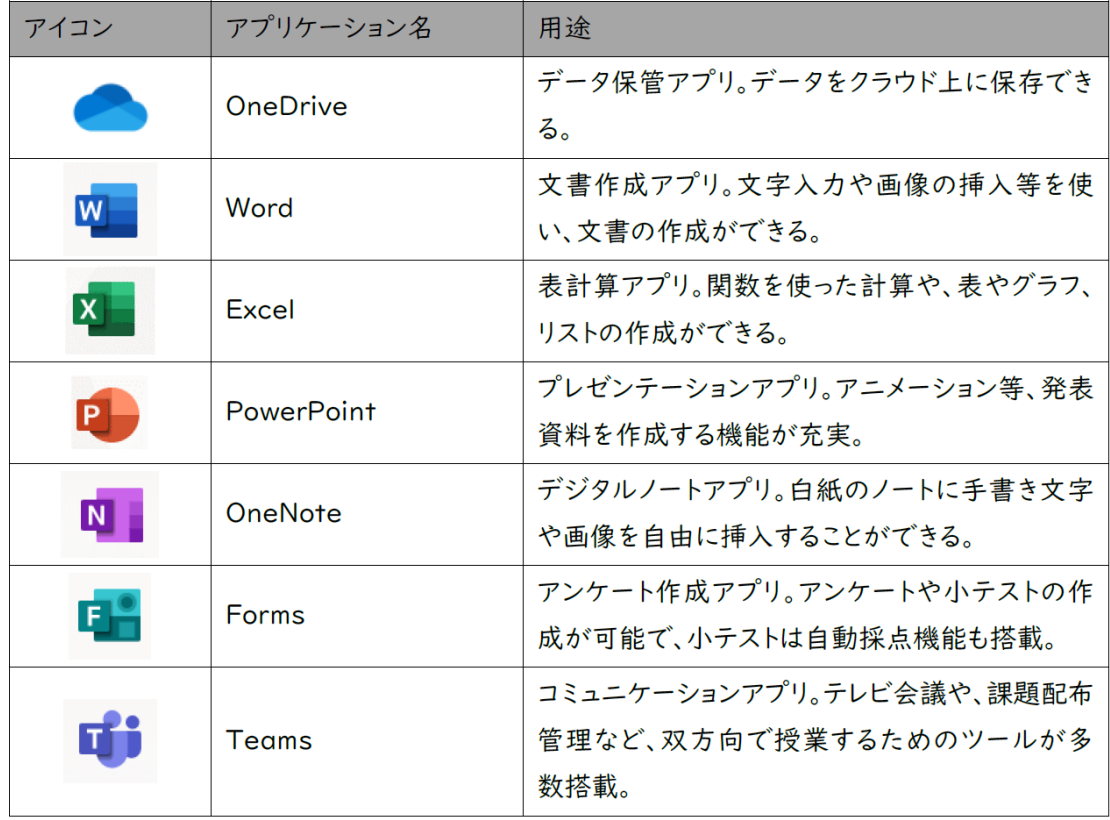